# UFinder An interactive tool for data exploration and decision-making

Jeanette Bautista Micheline Manske

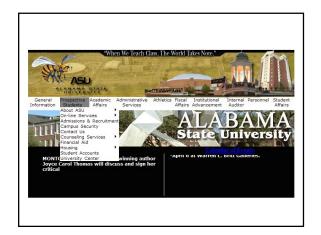

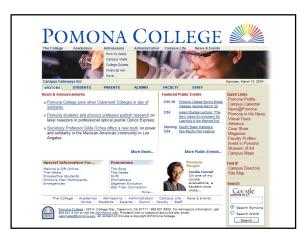

#### Problem

- There are many variables to consider when choosing a school
- Everyone assigns weights these variables differently

#### Solution

- Visualization that allows users to select ranges for variables to reduce the number of schools
- Interactive tool to allow users to weight variables differently and explore how this changes the rankings of schools

#### Data set

- 1300 US colleges and universities
- 33 variables
- · Variables are arranged hierarchically

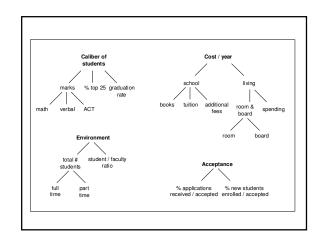

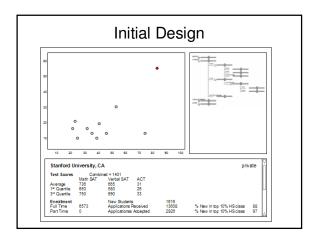

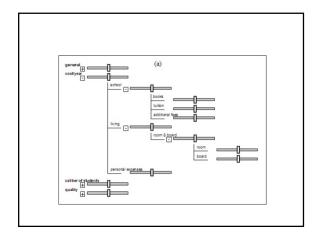

#### Problems encountered

- · Some data values missing
- Slider layout may use up too much screen space

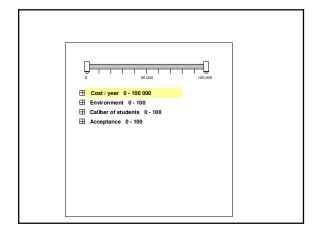

```
□ Cost (year 0 - 100 000
□ School 0 - 60 000
□ School 0 - 60 000
□ Living 0 - 50 000
□ additional fees 0 - 5000
□ Living 0 - 40 000
□ Home 0 - 40 000
□ room 0 - 15 000
□ board 0 - 10 000
□ personal expenses 0 - 15 000
□ Caliber of students 0 - 100
□ Acceptance 0 - 100
```

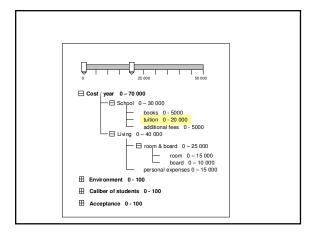

#### Problems encountered

- · Some data values missing
- Slider layout may use up too much screen space
- Combining values hierarchically may be difficult

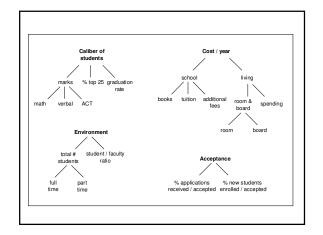

#### Problems encountered

- · Some data values missing
- Slider layout may use up too much screen space
- Combining values hierarchically may be difficult

it depends on how much you value each component

#### Demo

#### Problems with ValueCharts

- A value for a variable must represent a positive aspect in ValueCharts.
  - inverse relation
- There are too many schools to list them all
  - sliders to narrow range
- There are too many variables to have a column for each
  - multiple value charts

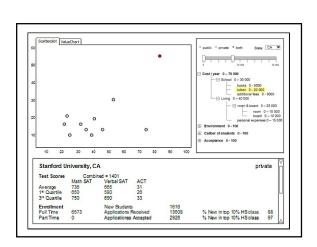

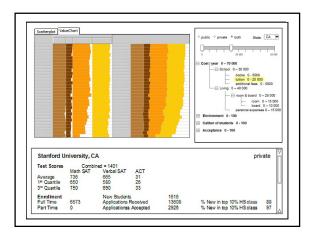

# Suggestions?

#### Where we're at

- · Become familiar with the InfoVis toolkit
- · Discuss ideas with Giuseppe Carenini
- Implement preliminary interface (no functionality)

## Where we're going

- · Get sliders working with a scatterplot
- · Implementation with ValueCharts
- Incorporation of multiple levels of ValueCharts
- · Extension?

### References

- [1] Giuseppe Carenini and John Lloyd. ValueCharts: Analyzing Linear Models Expressing Preferences and Evaluation. In publication.
- [2] Jean-Daniel Fekete. The InfoVis Toolkit. Version 0.6alpha2, 2004.

http://www.lri.fr/~fekete/InfovisToolkit/

[3] US News "colleges" data set. 1995 Data Analysis Exposition sponsored by the Statistical Graphics Section of the American Statistical Association. http://lib.stat.cmu.edu/datasets/